**Цифровая беспроводная видео**

**конференц-система**

# **Руководство по эксплуатации UNITED STATES.**

 $\begin{array}{|c|} \hline 0 \\ \hline \end{array}$ 

Dorm arrives

Руководство по эксплуатации может быть изменено в любое время без предварительного уведомления.

В руководстве содержится максимально возможный объем необходимой информации. Если что-либо непонятно, неправильно или пропущено, немедленно обращайтесь к нам. Компания не несет ответственности за все повреждения и убытки, произошедшие без запроса.

Для проверки и технического обслуживания обращайтесь к авторизованным дистрибьюторам через дилера, у которого был приобретен продукт. Компания не несет ответственность за убытки или повреждение, произошедшие при проверке и техническом обслужи-

вании устройства неквалифицированным персоналом.

# **Введение**

Благодарим Вас за приобретение цифровой беспроводной конференц-системы BKR. Для полноценного использования продукта настоятельно рекомендуется прочитать руководство по эксплуатации перед началом работы.

Данный продукт - это беспроводная программируемая конференц-система с функцией видео-слежения. Онаиспользует цифровую беспроводную технологию для обработки аудио сигнала и сигнала управления. Наличие идентификационного кода и отсутствие проводов позволяет начать работу с системой сразу после включения питания. В пределах зоны покрытия сигнала возможно свободное перемещение устройств. Уникальная функция EQ (эквалайзера) обеспечивает настройку качества звука для различных ситуаций. Важная часть цифровой беспроводной видео конференц - системы - это наличие нескольких речевых  $E$  Благодарим Вас за приобретение цифр ренц - системы ВКR. Дия полноценного ительно рекомендуется прочитать рук началом работы.<br>
Данный продукт - это беспроводная пр<br>
стема с функцией видео-слежения. Он водную технологи

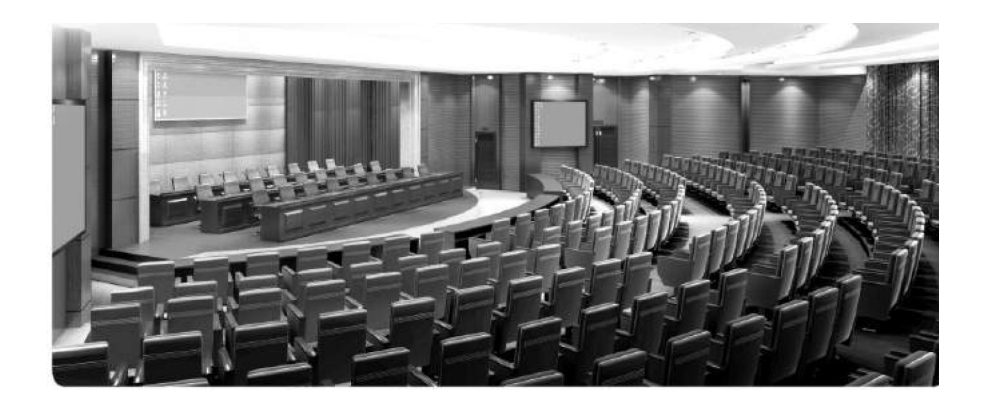

# **Оглавление**

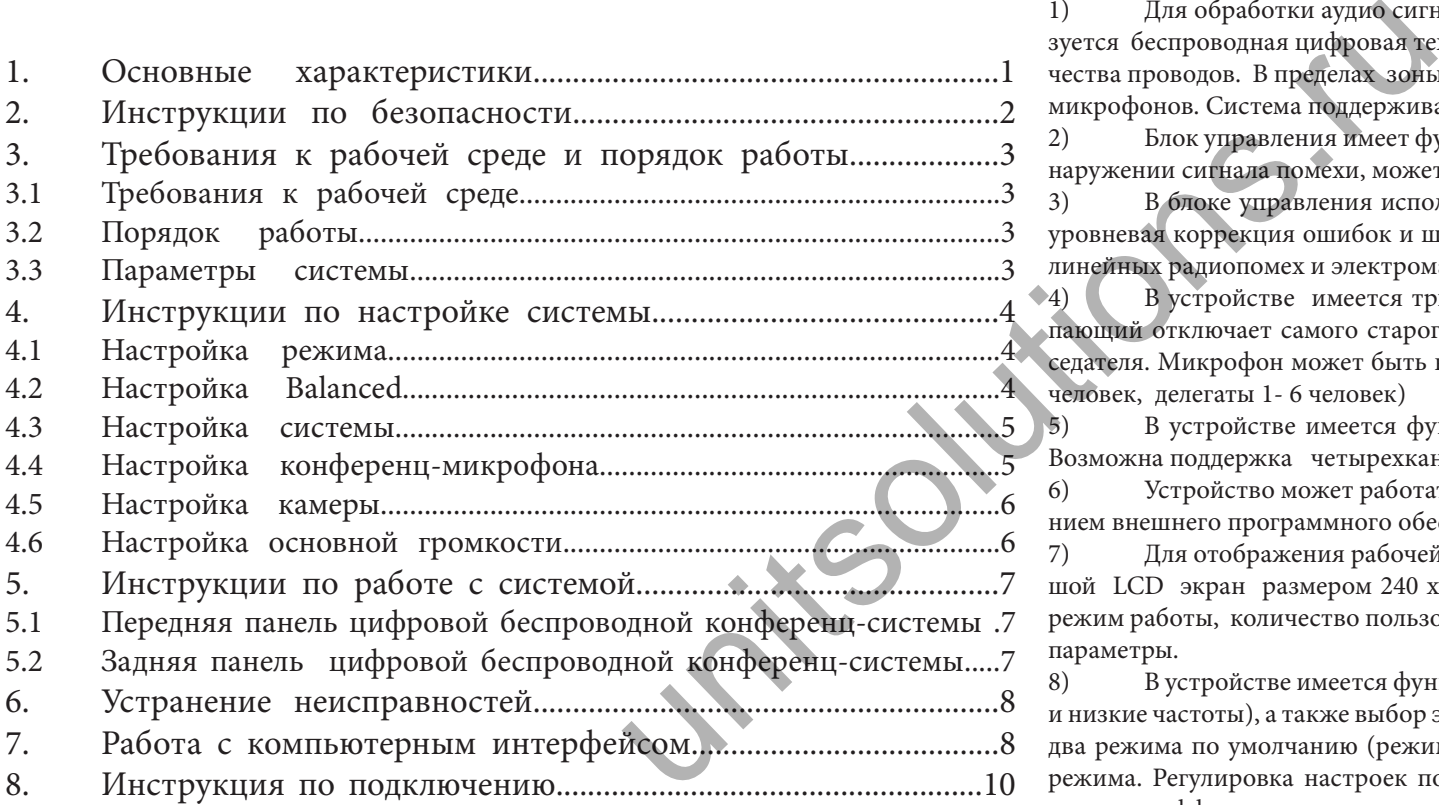

### **1 .Основные характеристики**

1) Для обработки аудио сигнала и сигнала управления в блоке управления используется беспроводная цифровая технология, что позволяет обойтись без большого количества проводов. В пределах зоны покрытия сигнала возможно свободное перемещение микрофонов. Система поддерживает до 255 микрофонов.

2) Блок управления имеет функцию автоматического обнаружения помех. При обнаружении сигнала помехи, может быть задействована другая частота.

3) В блоке управления используется беспроводное цифровое соединение, многоуровневая коррекция ошибок и шифрование. Обеспечивается максимальная защита от линейных радиопомех и электромагнитных помех от мобильных телефонов.

4) В устройстве имеется три режима выступления: Режим FIFO (новый выступающий отключает самого старого), Режим ограничения выступления и режим председателя. Микрофон может быть выбран одновременно 1-6 людьми (председатель 1 - 6 человек, делегаты 1- 6 человек)

5) В устройстве имеется функция видео слежения в режиме реального времени. Возможна поддержка четырехканального видео входа.

6) Устройство может работать независимо илисинхронизироваться с использованием внешнего программного обеспечения и управляться с помощью компьютера.<br>7) Пля отображения рабочей информации в блоке управления используется

7) Для отображения рабочей информации в блоке управления используется большой LCD экран размером 240 х 128 точек. Иерархическая система меню показывает режим работы, количество пользователей, рабочий канал, питание устройства и другие параметры.

8) В устройстве имеется функция 3-х секционного эквалайзера (Высокие, Средние и низкие частоты), а также выбор эффекта имитации человеческого голоса, включающий два режима по умолчанию (режим собрания и режим лекции) и два пользовательских режима. Регулировка настроек пользовательских режимов для получения различных звуковых эффектов.

9) В блоке управления возможно использование нескольких настроек, которые могут быть применены одновременно и независимо друг от друга. Благодаря конфигурации IP соединения и ID соединения каждого элемента блока управления, возможное одновременное проведение нескольких, независимых друг от друга собраний,

10) В устройстве используется интеллектуальная система управления питанием. При отключении питания блока управления, устройство автоматически отключается, сохраняя потребление энергии от аккумуляторов.

11) В пультах делегата и председателя имеется функция автоматического отслеживания частоты, что позволяет упростить работу с частотами.

### **2. Инструкции по безопасности**

- Прочитайте руководство по эксплуатации
- Сохраните руководство для последующего обращения к нему.
- Следуйте всем инструкциям в руководстве по эксплуатации.
- Не размещайте продукт в местах с высокой влажностью, сильным магнитным полем, под прямыми солнечными лучами и в зоне высоких температур. Если устройство не используется в течение длительного времени, отключите его от сети.
- Уточните напряжение питания. Для подключения продукта может использоваться только указанное в руководстве напряжение питания.
- Используйте только те аксессуары, которые рекомендованы производителем.
- Никогда не вскрывайте устройство. При вскрытии устройства пользователем в нарушение данной инструкции, автоматически снимаются гарантийные обязательства.

При возникновении проблем с продуктом, обращайтесь в авторизированный сервисный центр или к местному дилеру.

- При необходимости замены компонентов, используйте оригинальные компоненты, производимые нашей компанией.
- Для обеспечения соответствующей вентиляции оставляйте вокруг устройства свободное пространство 20 мм.

Не закрывайте вентиляционные отверстия газетой, одеждой, шторами и т. д.

Не устанавливайте устройство рядом с открытым пламенем или водой. Если на устройстве имеется предупреждающая маркировка, " $\Box$ ", монтаж может осуществлять только профессиональный механик

Использованные батарейки отправляйте на переработку.

Устройство может быть использовано в тропических и средних широтах . Безопасная эксплуатация устройства допустима на высоте не более 2000 метров над уровнем моря.

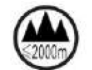

Адаптер и сеть работают постоянно, поскольку и передатчик и приемник имеют встроенные схемы импульсного подавления шума. Поэтому, если устройство не используется, отключите сетевой кабель приемника и извлеките батарейки из передатчика.

## **3.Требования к рабочей среде и инструкция по эксплуатации**

### 3.1 Требования к рабочей среде

• Подключите антенну к приемнику и установите ее в вертикальное положение. Обратите внимание, что металл, стена, потолок, человеческое тело будут ослаблять излучаемый сигнал. Для получения наилучшего эффекта, соблюдайте следующие правила. Излучатель должен быть расположен как можно ближе к пульту. Соблюдайте минимальное расстояние в 1.5 метра от металлических деталей, стен, потолка, полок и т. д. Удостоверьтесь, что излучатель и приемник находятся в зоне прямой видимости. о обращения к нему.<br>
и по эксплуатации.<br>
и по эксплуатации.<br>
и понключения и в зоне высоких темпе-<br>
излучами и в зоне высоких темпе-<br>
излучами и в зоне высоких темпе-<br>
излучами с по металл, Гля получения<br>
и малькое расто

### 3.2 Порядок работы

- Установите антенну, полключите источник питания, блок управления перейдет во включенное состояние.
- После включения блока управления, на экране будут показаны рабочие параметры.
- Соедините MTX OUT и MIC блока управления с аудио линией. Установите умеренный уровень громкости.
- Вставьте батареи в пульт председателя и делегата, включите питание.

### 3.3 Параметры системы

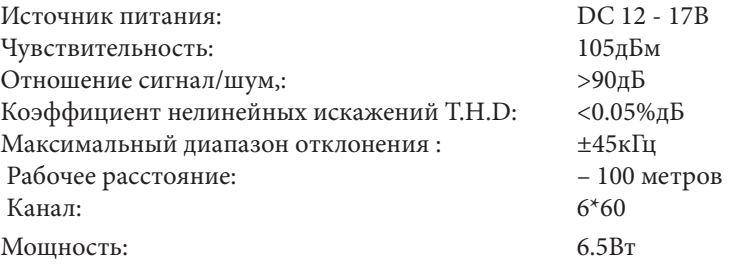

Стандартный боксEIA, с возможностью установки на столе или в стойке.

 Режим собрания: Режим FIFO, режим ограничения выступления и режим председателя Аудио выходы трех типов могу т быть подключены к записывающему или аудио оборудованию.

На ЖК экране размером 240 х 128 точек отображается рабочий статус системы.

Для установки и регулировки системы имеется 6 функциональных клавиш.

### **4.Инструкция по работе с системой**

### 4.1 Настройка режима

• Нажать кнопку «ENTER», включится экран. Нажать вправо  $\blacktriangleleft$ или влево $\blacktriangleright$  кнопку для перемещения на опцию «Mode, Users, Channels» которую надо выбрать. Нажать кнопку вверх  $\blacktriangle$  или кнопку вниз  $\nabla$  для перехода на нужный режим

■ Mode (Режим) : « новый выступающий отключает самого старого (FIFO)" , Limitedspeechmode" (Режим ограничения выступления) и "Chairmanmode' (режим председателя)

■ User (Пользователь): Возможно участие 1 - 6 человек. Выбор опции «00» означает запрет на выступление. ■ Channel (Канал): Для каждого устройства могут быть выбраны каналы 001 - 064.

■ Выбор опции «---» означает запрет на использование. Этот канал не будет работать. На дисплее будет отображено количество выступающих после применения функции запрещения использования..

\* Примечание: Нажмите два раза «ENTER» для сохранения и выхода после каждой настройки. Если настройка не сохранена, будет выполнен возврат к ее исходному состоянию.

(через 4 секунды после подтверждения, автоматически выполняется выход)

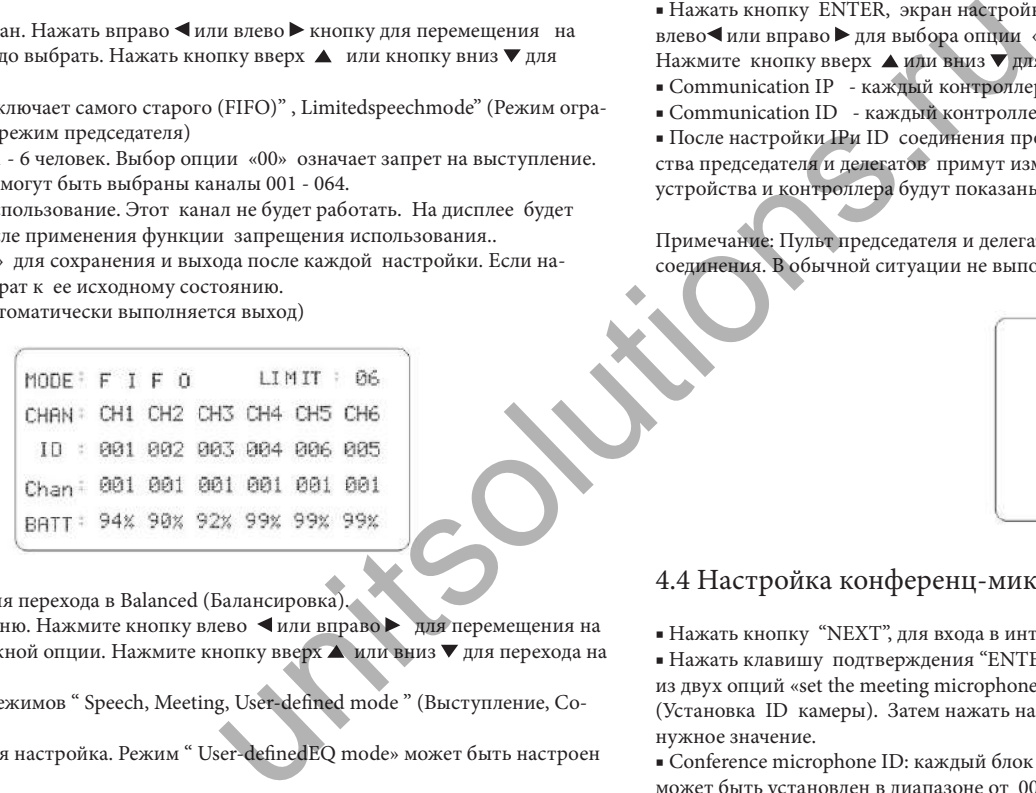

### 4.2 Настройка Balanced

■ В режиме ожидания нажать «ENTER» для перехода в Balanced (Балансировка).

Нажмите «ENTER», отобразится экран меню. Нажмите кнопку влево ◀ или вправо ▶ для перемещения на «Mode» «Alto. Tenor, Baritone» и выбора нужной опции. Нажмите кнопку вверх  $\blacktriangle$  или вниз  $\nblacktriangledown$  для перехода на нужный режим.

■ Режим: Возможен выбор одного из трех режимов " Speech, Meeting, User-defined mode " (Выступление, Собрание, Пользовательский режим)

■ Режимы "Speech" и "Meeting» это заводская настройка. Режим " User-definedEQ mode» может быть настроен пользователем.

 $\blacksquare$  При выборе режима " User-defined EQ mode" .нажать кнопку влево  $\blacksquare$  или вправо  $\blacktriangleright$  для выбора опции High pitch, Alto или Bass. (Высокий тон, Альт или Басс). Затем нажмите кнопку вверх ▲ или вниз ▼ для регулировки.

Диапазон регулировки от "-14дБ до +14дБ", с шагом "2дБ"

\* Примечание: Нажмите два раза «ENTER» для сохранения и выхода после каждой установки. Если установка не сохранена, она будет возвращена в исходное состояние (выход из меню будет автоматически выполнен через 4 секунды после подтверждения).

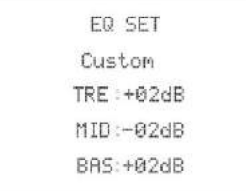

### **4.Инструкция по работе с системой**

### 4.2 Настройка системы

■ Нажать кнопку NEXT для перехода на экран меню настройки системы.

■ Нажать кнопку ENTER, экран настройки мигнет один раз, высветится черный фон. Нажать кнопку влево или вправо для выбора опции «Установка языка системы», «IP соединение» «ID соединение». Нажмите кнопку вверх ▲ или вниз ▼ для входа в нужный режим.

- Communication IP каждый контроллер имеет 8 IP соединений от 001 до 008.
- Communication ID каждый контроллер имеет 160 ID соединений от 001 до160 .

■ После настройки IPи ID соединения продукта нажать ENTER для подтверждения настройки. Все устройства председателя и делегатов примут измененные настройки. Установка будет успешной , когда на экране устройства и контроллера будут показаны одинаковые значения IPи ID

Примечание: Пульт председателя и делегата должны находиться в режиме ожидания при изменении IPи ID соединения. В обычной ситуации не выполняется установка IP и ID соединения.

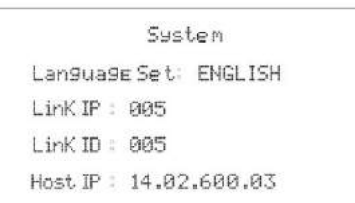

### 4.4 Настройка конференц-микрофона

■ Нажать кнопку "NEXT", для входа в интерфейс настройки конференции.

 $\blacktriangleright$  Нажать клавишу подтверждения "ENTER", затем нажать клавишу влево  $\blacktriangleleft$ или вправо  $\blacktriangleright$ для выбора одной из двух опций «set the meeting microphone ID» (Установка ID микрофона) или «setting the camera ID» (Установка ID камеры). Затем нажать на клавишу вверх ▲ или вниз ▼ для установки выбранной опции на нужное значение.

■ Conference microphone ID: каждый блок управления может поддерживать до 255 устройств. ID номер может быть установлен в диапазоне от 001 до 255

■ Camera ID: каждый блок управления может поддерживать до четырех камер. ID номер может быть установлен в диапазоне о т 000 до 003

Значение системы по умолчанию 000 для панорамного обзора.

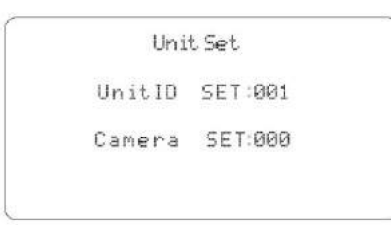

### **Цифровая беспроводная конференц-система Цифровая беспроводная конференц-система**

### **4.Инструкция по работе с системой**

### 4.5 Настройка камеры

■ Кнопкой NEXT выбрать интерфейс настройки камеры, затем нажать клавишу подтверждения ENTER , На экране camera agreement (протокол управления камерой) нажать вновь клавишу вверх  $\blacktriangle$  или вниз  $\nabla$  для выбора одного из трех протоколов «PELCO – D» «PELCO -P» «VISCA». Возможно также подключение камер от различных производителей

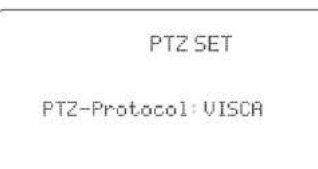

### 4.4 Настройка основного уровня громкости

■ В любой момент работы возможна регулировка выходного уровня громкости блока управления. Просто нажмите клавишу влево  $\blacktriangleleft$ или вправо  $\blacktriangleright$ для выполнения настройки. Нажатие на левую клавишу  $\blacktriangleleft$  - уменьшение уровня громкости, на правую клавишу > - увеличение уровня громкости. Блок управления автоматически сохраняет результат и возвращается к основному интерфейсу без необходимости нажатия клавиши ENTER.

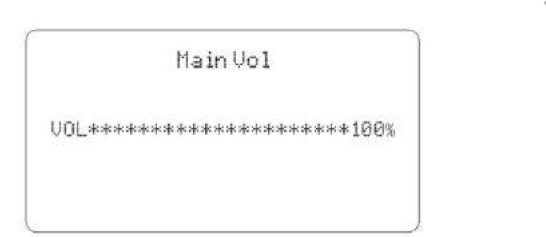

### **5.Инструкция по работе с системой**

5.1 Передняя панель цифровой беспроводной конференц- системы

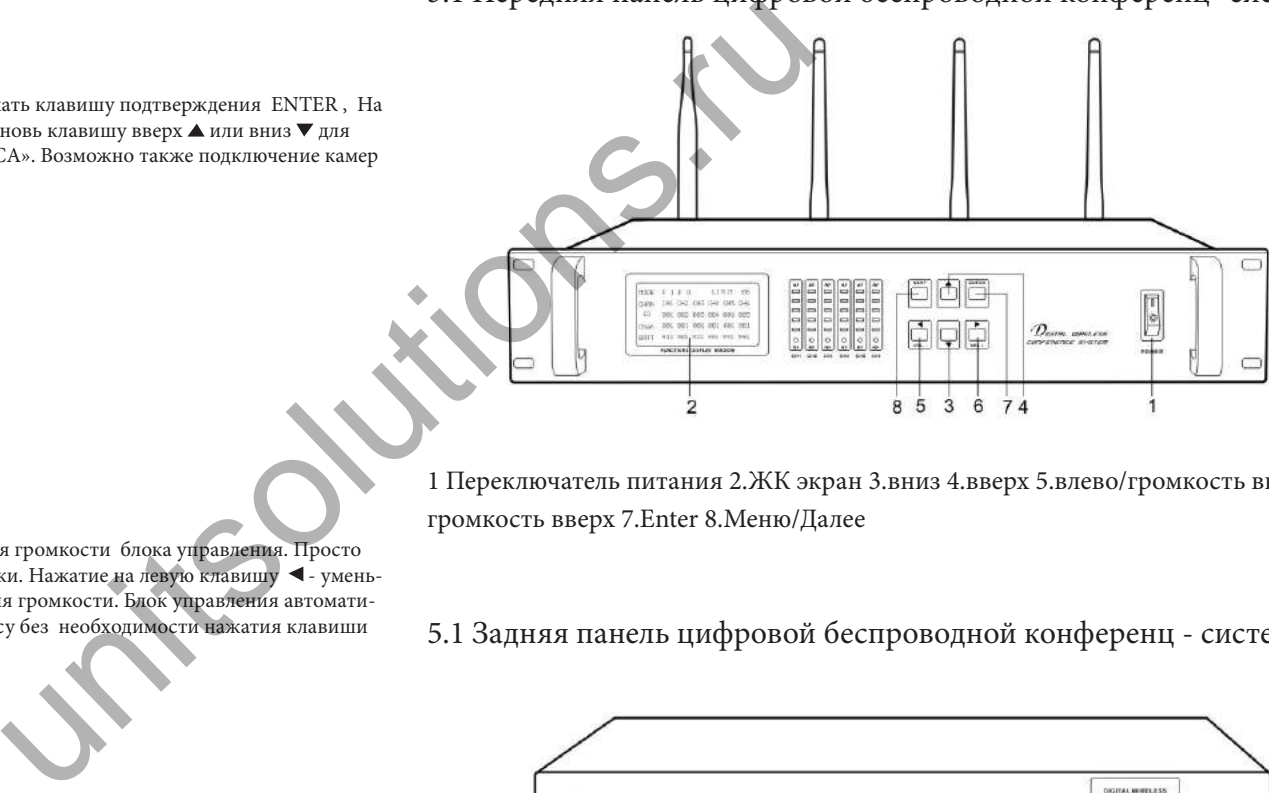

1 Переключатель питания 2.ЖК экран 3.вниз 4.вверх 5.влево/громкость вниз 6.вправо / громкость вверх 7.Enter 8.Меню/Далее

5.1 Задняя панель цифровой беспроводной конференц - системы

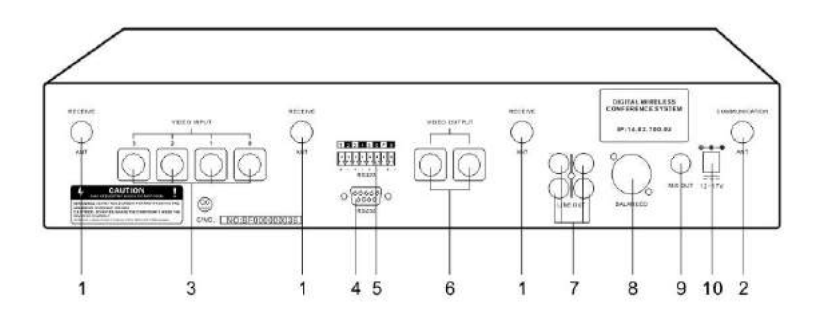

1. Приемная антенна 2 Связная антенна 3 Видео вход 4 Порт 232 для подключения к компьютеру 5. Видео управление 6 Видео выход 7, Выход сетевого сигнала 8 Симметричный выход 9 Несимметричный выход 10 Разъем подключения постоянного тока

# **6 .Устранение неисправностей 6 .Устранение неисправностей**

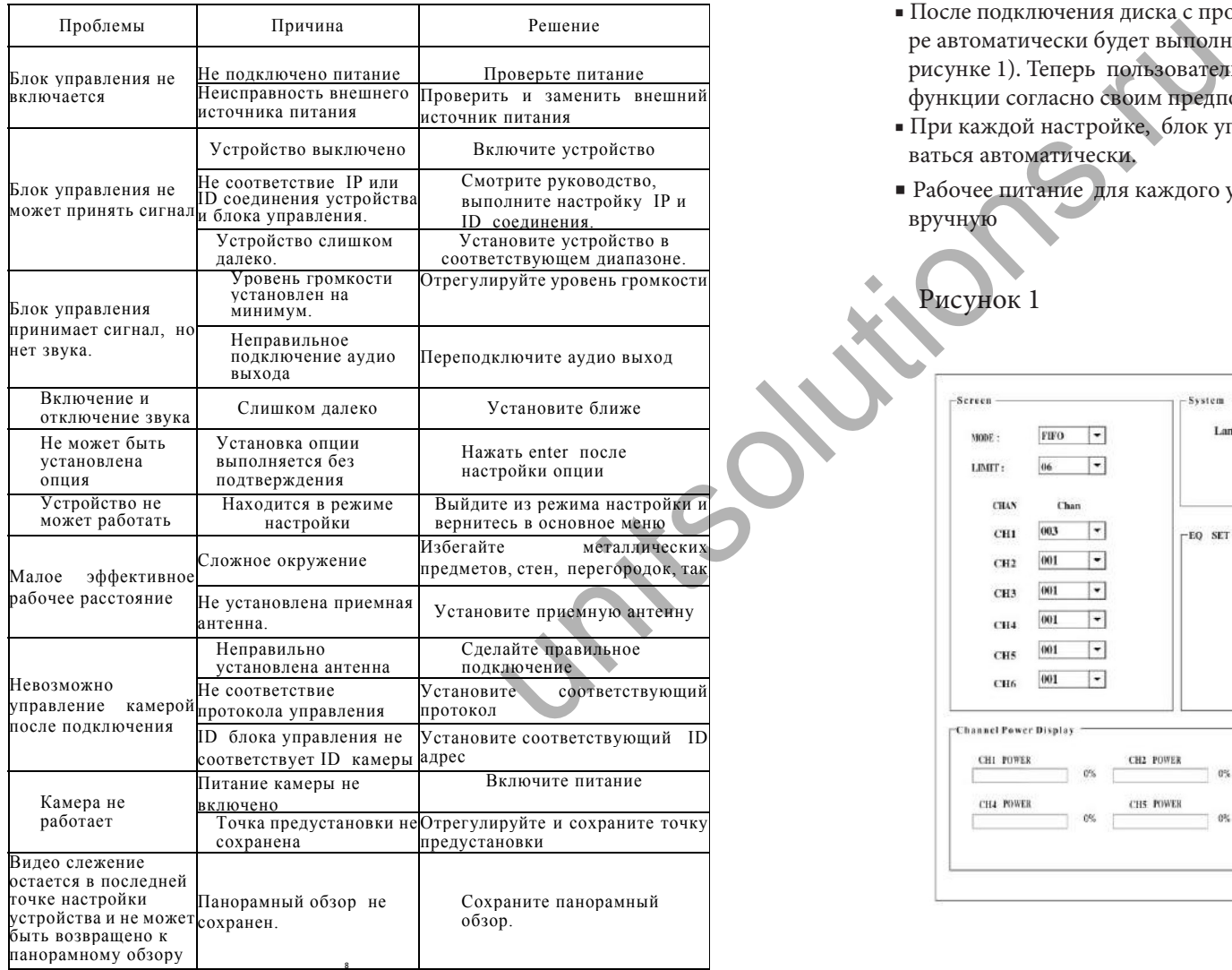

### **Уход и обслуживание**

**1 0** Перед ремонтом или чисткой устройства отключите его от источника питания. Очистите его мягкой тканью Пульты очищайте мягкой тканью с нейтральным чистящим средством и вытрите другой тканью. Не используйте бензин, растворитель или другие химические вещества, поскольку это может привести к повреждению поверхности.

### **7.Работа с компьютерным интерфейсом**

- После подключения диска с программным обеспечением на компьютере автоматически будет выполнен вход в интерфейс настройки (как на рисунке 1). Теперь пользователь сможет выполнить настройку каждой функции согласно своим предпочтениям.
- При каждой настройке, блок управления и устройство будут настраиваться автоматически.
- Рабочее питание для каждого устройства может быть восстановлено вручную

Рисунок 1

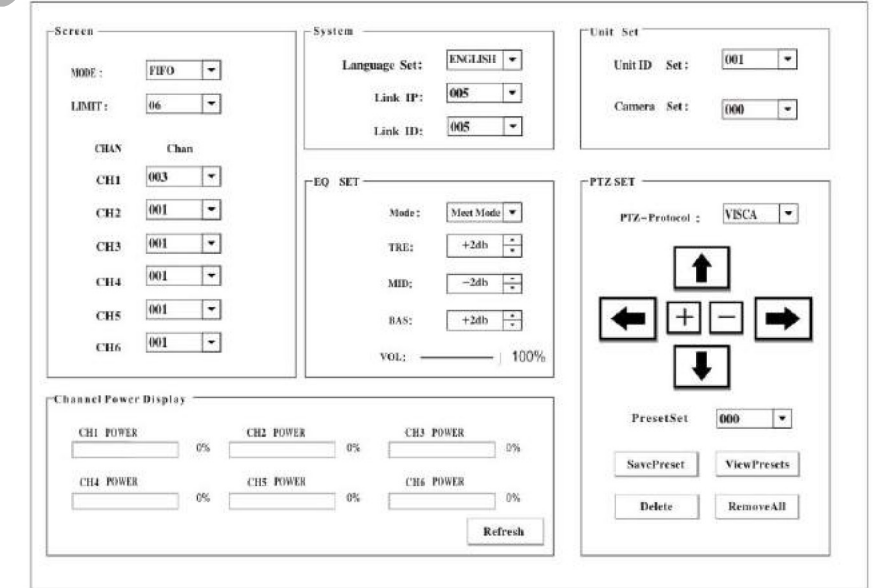